# **KLIK**

#### **Opgave titel**

**(Auto 9) Tag stilling til og foretag evt. opsætning af nye systemparametre relateret til prisaftaler** #110468

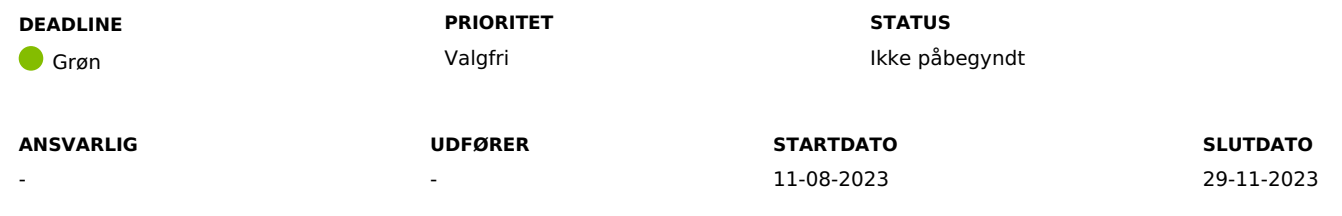

#### **MÅL**

Målet er, at I har taget stilling til og evt. foretaget opsætning af systemparametre relateret til prisaftaler i systemadministrationen.

#### **BESKRIVELSE**

Ifm. Release 4.0.0 bliver det muligt, at oprette serviceleverandører i en ny systemparameter "Prisaftale – Opret leverandør".

Når en serviceleverandør er oprettet i systemparameteren, kan der opsættes prisaftaler for specifikke sagstyper på den pågældende serviceleverandør. Prisaftalerne opsætter du i den systemparameter der hedder "Prisaftale – Opret aftalt pris".

Prisaftalerne giver jer som kommune, mulighed for at aftale priser på f.eks. briller hos en given leverandør. Når I bevilger tilskuddet til briller, vil borger blive informeret om prisaftalen med den givne leverandør. Hvis borger vælger en anden leverandør til sine briller, vil prisaftalen stadig bruges i beregningen for borgers tilskud på briller.

**Du skal være opmærksom på**, at det fortsat vil være muligt for jer at bevilge x kroner til borger, uden at der angives en prisaftale.

Når du skal oprette prisaftalerne, skal du tage stilling til følgende:

**Titel:** Her angiver du i fritekst, hvad sagsbehandler ser, når de skal vælge en prisaftale ifm. sagsbehandlingen

- **Sagstype:** Angiver hvilken sagstype, denne prisaftale kan anvendes på. Fx "Udvidet helbredstillæg Briller"
- **Pris:** Her angiver du beløbet på prisaftalen
- **Leverandør:** Her kan du vælge mellem de serviceleverandører, som du har opsat i systemparameteren "Prisaftale Opret leverandør"

**Du skal være opmærksom på,** at der godt kan være flere prisaftaler tilknyttet samme serviceleverandør. Fx kan det være "Blå briller" 200,- og "Røde briller" 900,-.

Når du har oprettet jeres serviceleverandører og prisaftaler, så kan sagsbehandler vælge dem ifm. opgaven "Opret bevilling".

#### **METODE OG FREMGANGSMÅDE**

1. I skal tage stilling til, om I ønsker oprettelse af serviceleverandører og prisaftaler

Hvis I ikke ønsker det, kan du markere opgaven som "Fuldført".

- 2. Skab jer et overblik over hvilke leverandører, I ønsker at oprette, samt hvilke prisaftaler I ønsker for hver enkelt leverandør.
	- 1. Notér navn og evt. adresse for hver leverandør
	- 2. Notér titel, sagstype og pris for hver prisaftale I ønsker for den enkelte leverandør
- 3. Efter idriftsættelsen af release 4.0.0, skal I gøre følgende:
- 4. Navigér til systemadministrationen og find systemparameteren "Prisaftale Opret leverandør"
	- 1. Opret de leverandører, I ønsker at kunne oprette prisaftaler på

**Du skal være opmærksom på,** at hvis serviceleverandørens adresse også skal stå der, kan du skrive det i parentes i inputfeltet "Navn".

- 5. Navigér til systemparameteren "Prisaftale Opret aftalt pris"
	- 1. Opret de prisaftaler, som sagsbehandler skal kunne vælge mellem
		- 1. **Titel:** Her angiver du i fritekst, hvad sagsbehandler ser, når de skal vælge en prisaftale ifm. sagsbehandlingen
		- 2. **Sagstype:** Angiver hvilken sagstype, denne prisaftale kan anvendes på. Fx "Udvidet helbredstillæg Briller"
	- **Pris:** Her angiver du beløbet på prisaftalen
- 1. **Leverandør:** Her kan du vælge mellem de serviceleverandører, som du har opsat i systemparameteren "Prisaftale Opret leverandør"

Markér opgaven som fuldført

#### **RESULTAT**

Resultatet er, at I har taget stilling til, og evt. oprettet de serviceleverandører og prisaftaler, som sagsbehandler skal kunne vælge mellem.

#### **ANBEFALET UDFØRER**

#### **ANBEFALET ANSVARLIG**

#### **KVALITETSKRITERIER**

**HISTORIK**

#### **INTERNE NOTER**

#### **FORUDSÆTNINGER**

-

#### **OPGAVEN ER TÆT RELATERET TIL**

-

**PROJEKT** KP videreudvikling

#### **FASE** It-miljø og infrastruktur

**TEMA** Organisering og arbejdsgange

## **KOMMUNE**

Korsbæk Kommune

#### **EKSTERNE BILAG**

-

### **TILFØJEDE FILER**

Ingen vedhæftede filer

#### **BESKEDER**

#### **KOMBIT - Podio Automations**

#### 2023-07-07 07:12:09

Kære kommuner, Denne KLIK-opgave (Auto 9) er nu publiceret ifm. release 4.0.0. I kan allerede nu tage stilling til prisaftalerne, mens den faktiske opsætning først kan foretages efter go-live. Rigtig god dag :-) Mvh Sofus